## **Follow these instructions to log into RF PACS using your Laker NetID username and password.**

SUNY Oswego now supports a Single Sign On process for accessing PACS (The system used for RF Conflict of Interest Disclosures). Follow these steps to access PACS:

- **1. Go to the main RF webpage, [http://www.rfsuny.org.](http://www.rfsuny.org/)**
- **2. Click on the** *Tools and Applications* **drop down menu, then on the** *Pre-Award and Compliance System (PACS)* **link.**

Some of you may have previously logged into PACS using a numeric user ID or RF website user ID that we provided. PACS login credentials have been changed to your current SUNY Oswego username and password in order to support the Single Sign On process. **Neither your previous RF numeric ID nor the RF Website sign on will work as of May 3, 2021. If you had previously bookmarked the login page for PACS, you may need to change it. You should clear your browser cache prior to your first attempt with your SUNY Oswego campus sign on.**

Please contact Julie Marte (julie.marte@oswego.edu) or Andrea Ross (andrea.ross@oswego.edu) should you have any questions or issues.

## **3. Click on the Use Campus Log in and select SUNY Oswego.**

SUNY RF / Information For / Online Tools / SUNY PACS / SUNY PACS Login

## **SUNY Pre-Award and Compliance** System Login

Choose ONE of the login methods below for SUNY Pre-Award and Compliance System (PACS).

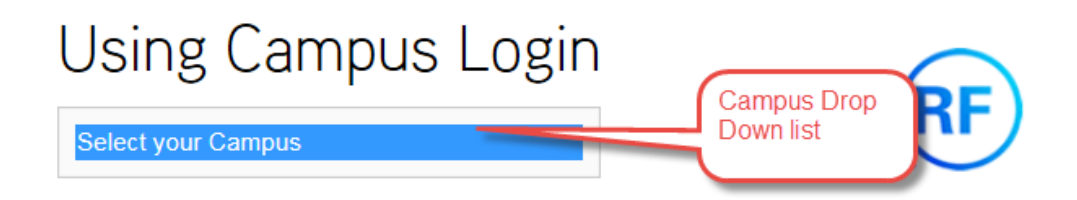

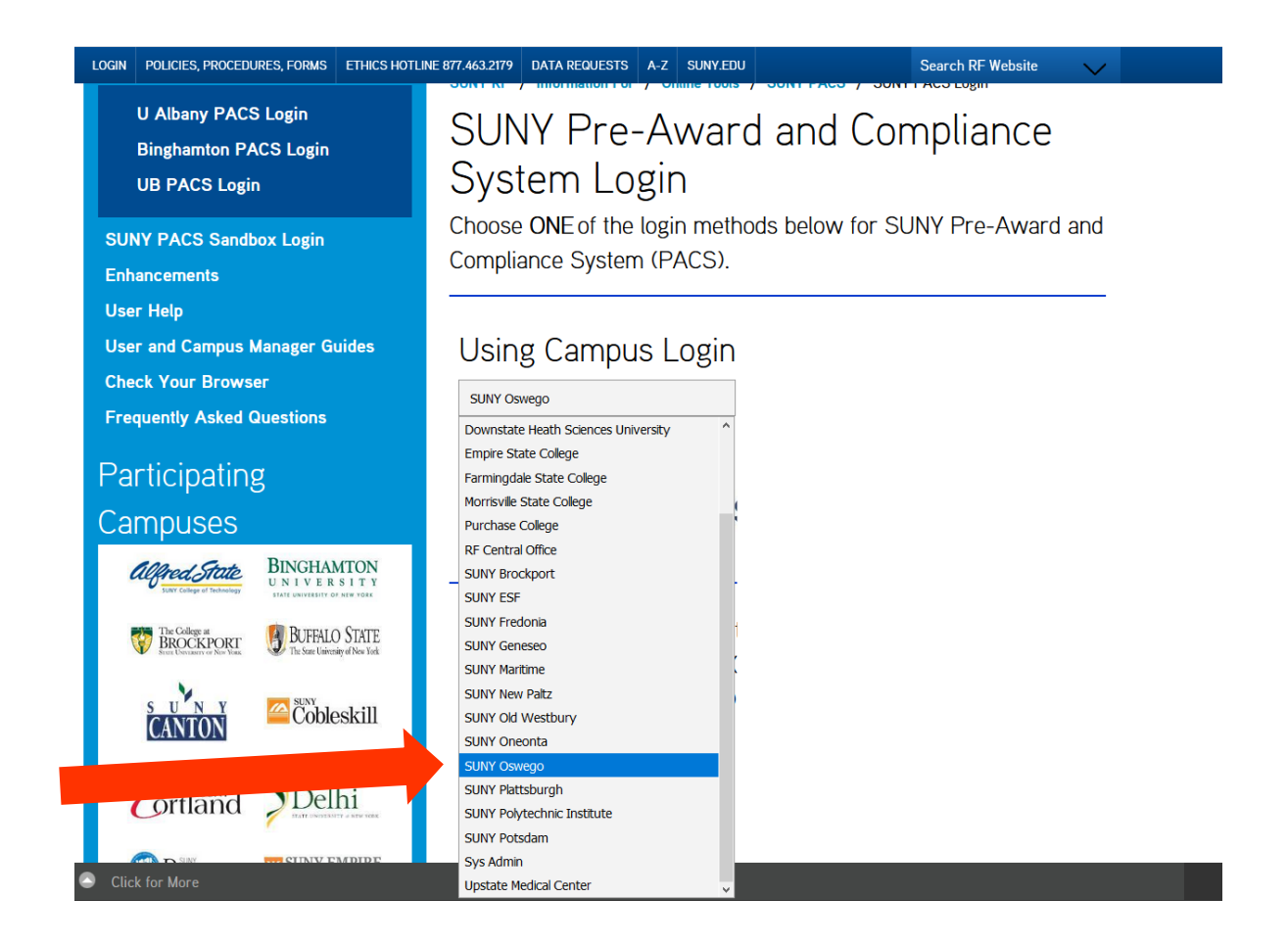

**4. Enter your SUNY Oswego (campus credentials) username and password to access the system.**

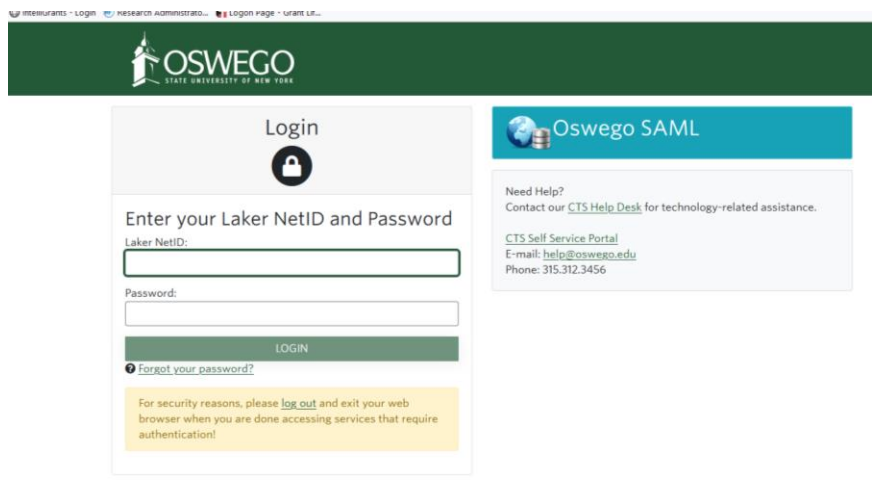

**Note: Other RF systems such as Effort Reporting and Self Service will still utilize the RF login method. These systems will be updated as part of an Oracle Upgrade that will be performed over the coming months.**